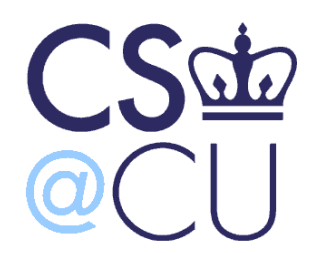

**COMS W3101-2** 

#### **Programming Languages: MATLAB**

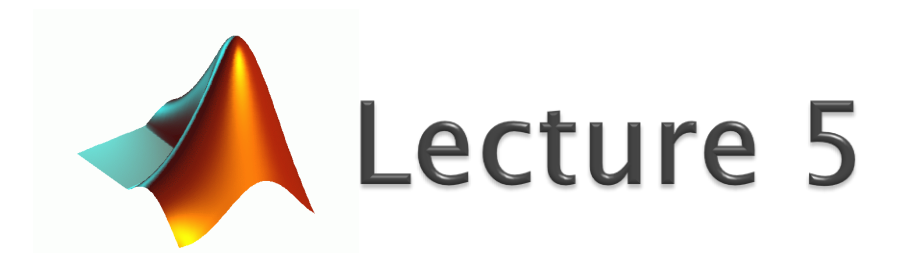

Spring 2010 Instructor: Michele Merler

http://www1.cs.columbia.edu/~mmerler/comsw3101-2.html

▶ 1. Generate the pythagoric table (do not insert the values manually)

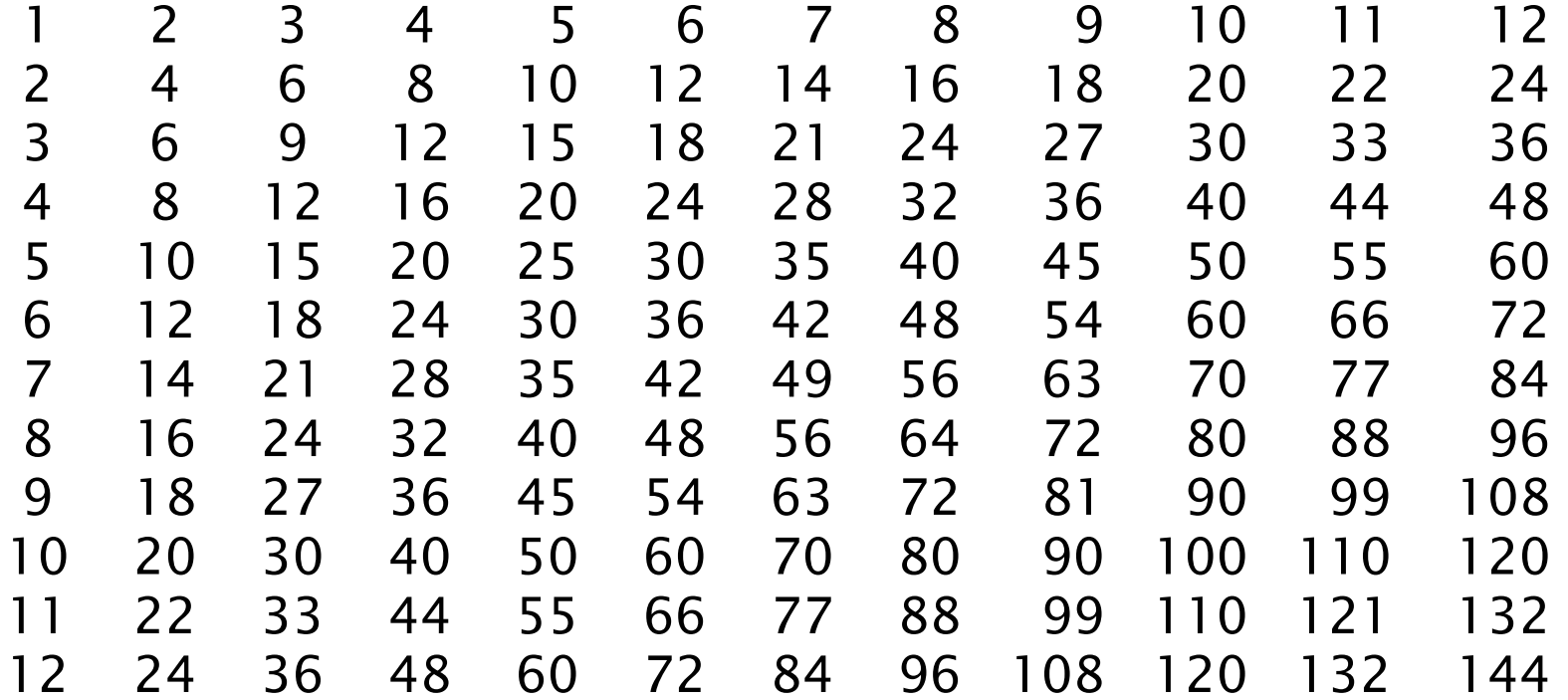

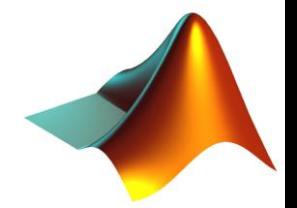

- $\triangleright$  1. Generate the pythagoric table (do not insert the values manually)
	- $r = 1:12;$
	- $\circ$  PT = r'\*r;

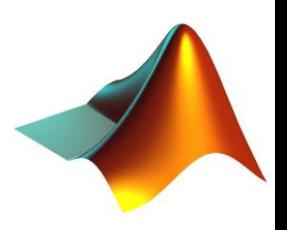

▶ 2. Compute the series 
$$
S = 4 \cdot \left(1 - \frac{1}{3} + \frac{1}{5} - \frac{1}{7} + \frac{1}{9} - \frac{1}{11} + \cdots \right) \to \pi
$$

- Using 10 elements  $(S_{10})$
- $\degree$  Using 100 elements (S<sub>100</sub>)
- $\degree$  Compare the S<sub>10</sub> and S<sub>100</sub> with the value of the limit. Which one is closer to the limit? Display the answer to command window

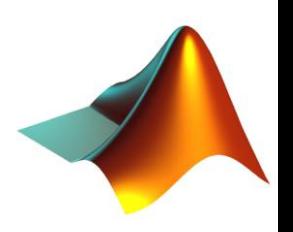

▶ 2. Compute the series 
$$
S = 4 \cdot \left(1 - \frac{1}{3} + \frac{1}{5} - \frac{1}{7} + \frac{1}{9} - \frac{1}{11} + \cdots \right) \to \pi
$$

- Using 10 elements  $(S_{10}) \rightarrow N = 9$
- Using 100 elements  $(S_{100}) \rightarrow N = 99$
- Compare the  $S_{10}$  and  $S_{100}$  with the value of the limit. Which one is closer to the limit? Display the answer to command window

$$
S=4\cdot\left(1-\frac{1}{3}+\frac{1}{5}-\frac{1}{7}+\frac{1}{9}-\frac{1}{11}+\cdots\right)\to\pi
$$
  
=4\cdot\sum\_{n=0}^{N=\infty}(-1)^{n}\left(\frac{1}{2n+1}\right)

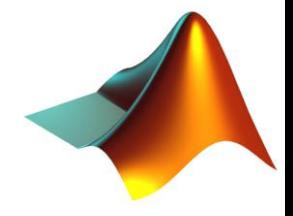

- ▶ 2. Compute the series  $S=4\cdot\left(1-\frac{1}{2}+\frac{1}{2}-\frac{1}{2}+\frac{1}{2}-\frac{1}{44}+\cdots\right) \rightarrow \pi$  $\int$  $\left\langle \right\rangle$  $\overline{\phantom{a}}$  $\setminus$  $\bigg($  $=4\cdot\left(1-\frac{1}{2}+\frac{1}{2}-\frac{1}{2}+\frac{1}{2}-\frac{1}{24}+\cdots\right)$ 11 1 9 1 7 1 5 1 3 1 *S*=4. 1
	- Using 10 elements  $(S_{10}) \rightarrow N = 9$
	- Using 100 elements  $(S_{100}) \rightarrow N = 99$
	- Compare the S<sub>10</sub> and S<sub>100</sub> with the value of the limit. Which one is closer to the limit? Display the answer to command window  $\frac{1}{1}$

$$
S = 4 \cdot \left(1 - \frac{1}{3} + \frac{1}{5} - \frac{1}{7} + \frac{1}{9} - \frac{1}{11} + \cdots \right) = 4 \cdot \sum_{n=0}^{N=\infty} (-1)^n \left(\frac{1}{2n+1}\right) \rightarrow \pi
$$

◦ fracVec = ones(1,100)./[1:2:199];

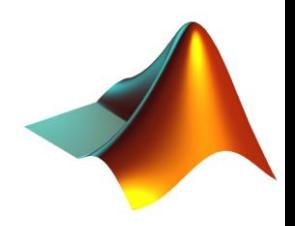

- ▶ 2. Compute the series  $S=4\cdot\left(1-\frac{1}{2}+\frac{1}{2}-\frac{1}{2}+\frac{1}{2}-\frac{1}{44}+\cdots\right) \rightarrow \pi$  $\int$  $\left\langle \right\rangle$  $\overline{\phantom{a}}$  $\setminus$  $\bigg($  $=4\cdot\left(1-\frac{1}{2}+\frac{1}{2}-\frac{1}{2}+\frac{1}{2}-\frac{1}{24}+\cdots\right)$ 11 1 9 1 7 1 5 1 3 1 *S*=4. 1
	- Using 10 elements  $(S_{10}) \rightarrow N = 9$
	- Using 100 elements  $(S_{100}) \rightarrow N = 99$
	- $\degree$  Compare the S<sub>10</sub> and S<sub>100</sub> with the value of the limit. Which one is closer to the limit? Display the answer to command window

$$
\text{Display the answer to command window}
$$
\n
$$
S = 4 \cdot \left(1 - \frac{1}{3} + \frac{1}{5} - \frac{1}{7} + \frac{1}{9} - \frac{1}{11} + \cdots \right) = 4 \cdot \sum_{n=0}^{N=x} \left(\frac{1}{2n+1}\right) \rightarrow \pi
$$
\n
$$
\text{fracV = 4} \cdot \sum_{n=0}^{N=x} \left(\frac{1}{2n+1}\right) \rightarrow \pi
$$
\n
$$
\text{fracV = 4} \cdot \sum_{n=0}^{N=x} \left(\frac{1}{2n+1}\right) \rightarrow \pi
$$
\n
$$
\text{fracV = 4} \cdot \sum_{n=0}^{N=x} \left(\frac{1}{2n+1}\right) \rightarrow \pi
$$

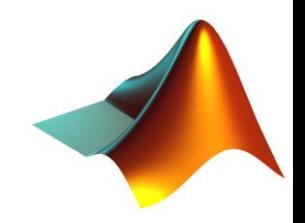

- ▶ 2. Compute the series  $\int$  $\left\langle \right\rangle$  $\overline{\phantom{a}}$  $\setminus$  $\bigg($  $=4\cdot\left(1-\frac{1}{2}+\frac{1}{2}-\frac{1}{2}+\frac{1}{2}-\frac{1}{44}+\cdots\right)$ 11 1 9 1 7 1 5 1 3 1 *S*=4. 1
	- Using 10 elements  $(S_{10}) \rightarrow N = 9$
	- $\textdegree$  Using 100 elements (S<sub>100</sub>)  $\mapsto$  N = 99
	- $\degree$  Compare the S<sub>10</sub> and S<sub>100</sub> with the value of the limit. Which one is closer to the limit?

2. Compute the series 
$$
S=4 \cdot \left(1 - \frac{1}{3} + \frac{1}{5} - \frac{1}{7} + \frac{1}{9} - \frac{1}{11} + \cdots \right) \rightarrow \pi
$$
  
\n9. Using 100 elements (S<sub>100</sub>)  $\mapsto N = 9$   
\n9. Using 100 elements (S<sub>100</sub>)  $\mapsto N = 99$   
\n10. Compare the S<sub>10</sub> and S<sub>100</sub> with the value of the limit. Which one is closer to the limit?  
\n $S=4 \cdot \left(1 - \frac{1}{3} + \frac{1}{5} - \frac{1}{7} + \frac{1}{9} - \frac{1}{11} + \cdots \right) = 4 \cdot \sum_{n=0}^{N=\infty} (-1)^n 2 \left( \frac{1}{2n+1} \right) \rightarrow \pi$   
\n9. TraceVec = ones (1, 100) / [1:2:199];  
\n10.11.2:199];  
\n11.31.31 = 4 \* sum (trace(1:10). \* signs(1:10));  
\n11.41.41 = pi - s 10;  
\n12.11.53 = (1, 100) / [1:2:199];  
\n13.10 = 4 \* sum (trace(1:10). \* signs(1:10));  
\n14.11.41 = pi - s 10;  
\n15.100 = pi - s 100;

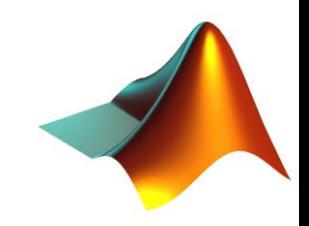

- ▶ 2. Compute the series  $\int$  $\left\langle \right\rangle$  $\overline{\phantom{a}}$  $\setminus$  $\bigg($  $=4\cdot\left(1-\frac{1}{2}+\frac{1}{2}-\frac{1}{2}+\frac{1}{2}-\frac{1}{44}+\cdots\right)$ 11 1 9 1 7 1 5 1 3 1 *S*=4. 1
	- Using 10 elements  $(S_{10}) \rightarrow N = 9$
	- Using 100 elements  $(S<sub>100</sub>)$  → N = 99
	- $\degree$  Compare the S<sub>10</sub> and S<sub>100</sub> with the value of the limit. Which one is closer to the limit?

Display the answer to command window 1 ◦ end *N <sup>n</sup> n n S* <sup>0</sup> 2 1 <sup>4</sup> 1 11 1 9 1 7 1 5 1 3 1 4 1

◦ fracVec = ones(1,100)./[1:2:199]; ◦ signs =(-1).^[0:99];

```
◦ S10 = 4 * sum(fracVec(1:10).*signs(1:10));
\circ diff10 = pi - S10;
```

```
\degree S100 = 4 * sum(fracVec.*signs);
◦ diff100 = pi - S100;
```

```
◦ if(diff10>diff100)
     disp('S100 is closer to the limit')
◦ else
◦ disp('S100 is closer to the limit')
```
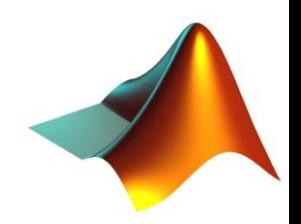

- → 2. Compute the series  $S=4 \cdot \left(1-\frac{1}{3}+\frac{1}{5}-\frac{1}{7}+\frac{1}{9}-\frac{1}{11}+\cdots\right) \to \pi$ 
	- Using 10 elements  $(S_{10})$
	- Using 100 elements  $(S_{100})$
	- Compare the S<sub>10</sub> and S<sub>100</sub> with the value of the limit. Which one is closer to the limit? Display the answer to command window
	- $\degree$  varSign =  $-1$ ;  $\circ$  S10 = 4;  $\circ$  for in=3:2:19  $S10 = S10 + 4 * varSign * 1/in;$  $\circ$ varSign =  $-1$  \* varSign;  $\mathsf{o}$ ° end

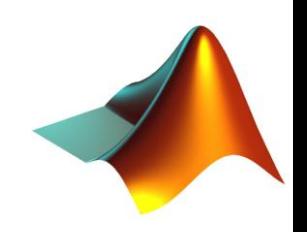

- ▶ 2. Compute the series  $S=4 \cdot \left(1-\frac{1}{3}+\frac{1}{5}-\frac{1}{7}+\frac{1}{9}-\frac{1}{11}+\cdots\right) \to \pi$ 
	- Using 10 elements  $(S_{10})$
	- Using 100 elements  $(S_{100})$
	- Compare the S<sub>10</sub> and S<sub>100</sub> with the value of the limit. Which one is closer to the limit? Display the answer to command window
	- $\degree$  varSign =  $-1$ ;
	- $\circ$  S100 = 4;
	- $\circ$  for in=3:2:199
	- $S100 = S100 + 4 * varSign * 1/in;$  $\circ$
	- varSign =  $-1$  \* varSign;  $\circ$

° end

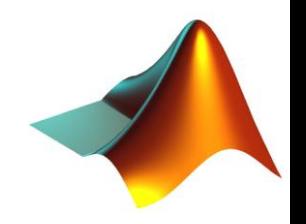

Þ

- 3. Compute  $sin(x)$  and  $cos(x)$  in the interval  $x = [0,$  $2\pi$ ] (choose the number of elements in x so that the functions can be plotted smoothly). You have to plot 3 graphs in the same figure:
	- Plot sin(x) in blue in the specified interval, label the axes, assign a title to the figure
	- Plot cos(x) in red in the specified interval, label the axes, assign a title to the figure and display the legend
	- Compute the maximum between the two functions at each point in x, then plot the function called maxSinCos(x) , with line width 2 and color magenta, together with  $sin(x)$  and  $cos(x)$  in the specified interval. Label the axes, assign a title to the figure and display the legend

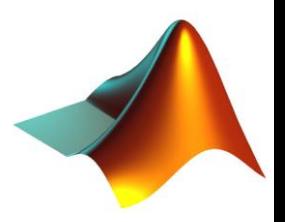

- 3. Compute sin(x) and cos(x) in the interval  $x = [0, 2\pi]$  (choose the number of elements in x so that the functions can be plotted smoothly). You have to plot 3 graphs in the same figure:
	- Plot sin(x) in blue in the specified interval, label the axes, assign a title to the figure
	- Plot cos(x) in red in the specified interval, label the axes, assign a title to the figure and display the legend
	- Compute the maximum between the two functions at each point in x, then plot the function called maxSinCos(x), with line width 2 and color magenta, together with  $sin(x)$  and  $cos(x)$  in the specified interval. Label the axes, assign a title to the figure and display the legend

```
◦ x = [0:0.1:2*pi];
\circ sX = sin(x);
\circ cX = cos(x);
◦ figure
\circ subplot(3,1,1)
◦ plot(x,sX);
\circ xlim([0 2 * \pi])
◦ title('sin(x)');
\circ xlabel('x'); ylabel('f(x)')
\degree subplot(3,1,2)
◦ plot(x,cX,'r');
\circ xlim([0 2*pi])
◦ title('cos(x)');
◦ xlabel('x'); ylabel('f(x)'); legend('cos(x)');
                                    \text{maxSincosX} = \text{max}(\sin(x), \cos(x));◦ subplot(3,1,3)
                                    ◦ plot(x,sX);
                                    ◦ hold on
                                    ◦ plot(x,cX,'r');
                                    ◦ plot(x,maxSinCosX,'m','linewidth',2);
                                    ◦ hold off
                                    \circ xlim([0 2*pi])
                                    ◦ title('maxSinCos(x)');
                                    ◦ xlabel('x'); ylabel('f(x)')
                                      leqend('sin(x)','cos(x)','maxSincos(x)')
```
#### 3. Output

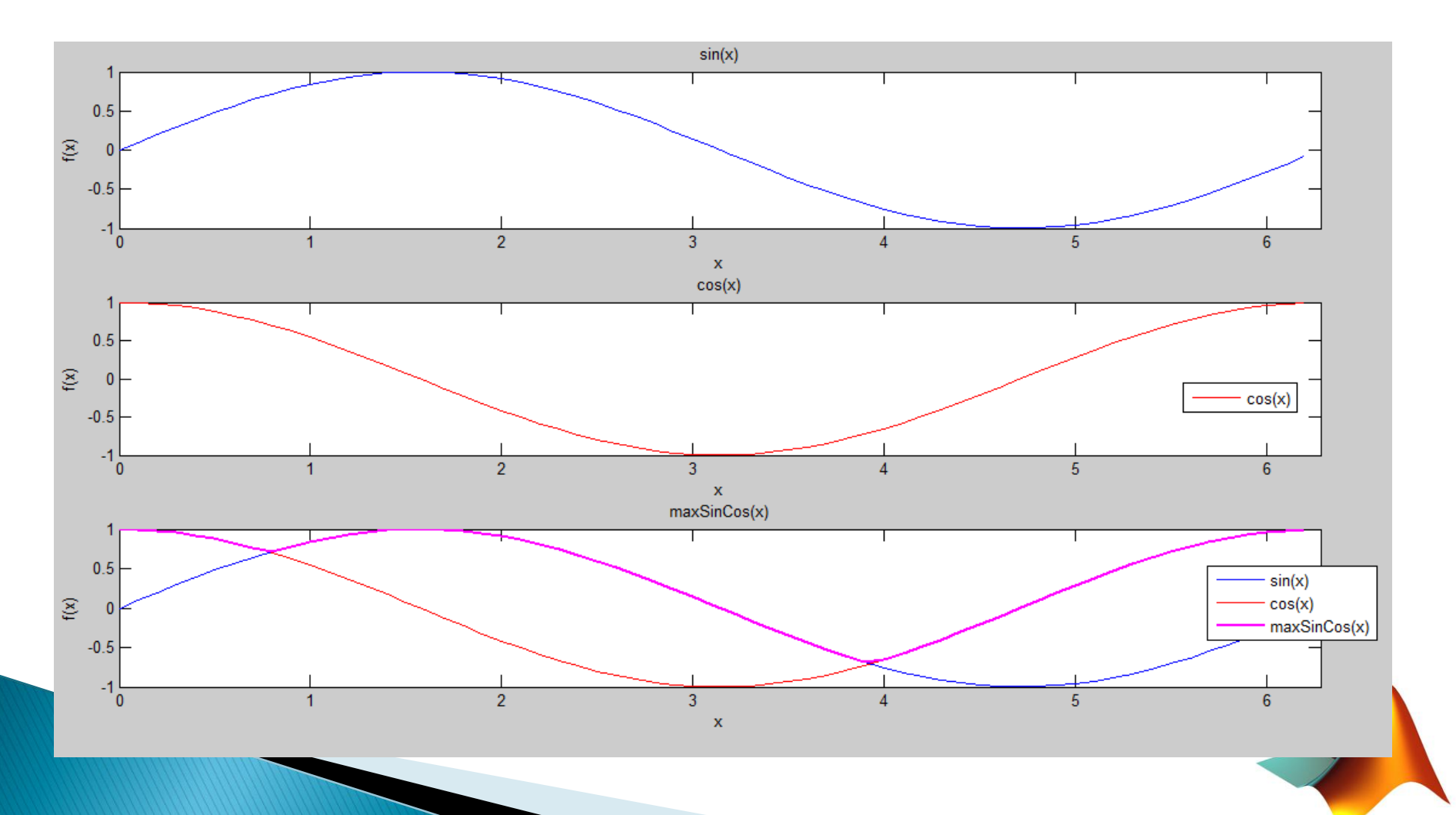

- ▶ 4. Playing with the 'why' function.
	- Open the 'why' function, copy the full code into a file named why2.m and save it. Modify line 1 of why2.m so that the function returns the variable 'a'.
	- Write function called 'countWhy' that takes a *filename.txt* as input. In the function, implement a loop which invokes the 'why2' command at every iteration. Stop the loop when the message returned by 'why2' is a repetition of a message already seen. Write to *filename.txt* all the 'why2' messages seen, and display to command window the number of iterations achieved.

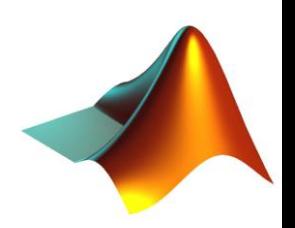

- ▶ 4. Playing with the 'why' function.
	- Open the 'why' function, copy the full code into a file named why2.m and save it. Modify line 1 of why2.m so that the function returns the variable 'a'.

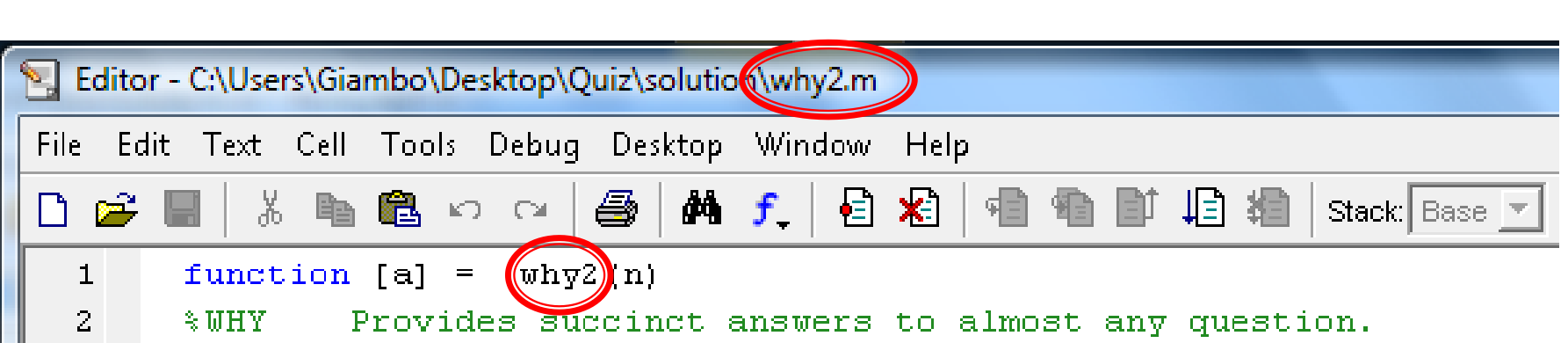

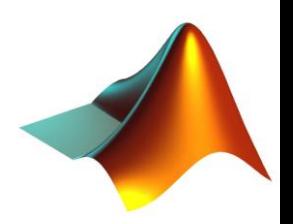

▶ Write function called 'countWhy' that takes a *filename.txt* as input. In the function, implement a loop which invokes the 'why2' command at every iteration. Stop the loop when the message returned by 'why2' is a repetition of a message already seen. Write to *filename.txt* all the 'why2' messages seen, and display to command window the number of iterations achieved.

<sup>o</sup> numTimes = countWhy('whyAnswers.txt'); <sup>o</sup> disp(numTimes)

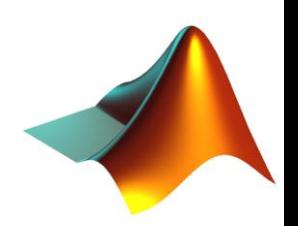

 $\circ$  function [count] = countWhy(filename)

```
o fid = fopen(filename,'w');
\circ count = 0;
\sin = 1;
\circ control = 0;
\alpha while 1
\circ v{in} = why2;
o fprintf(fid,'%s\n',v{in});
o
\circ control = 0;
\circ if(in>1)
\circ for in2 = 1:in-1
\inf(St|conv(v{in},v{in2}))o control=1;
o break
o end
o end
```
<sup>o</sup> end

```
\circ if(control==1)
```

```
o break
```

```
o else
```

```
\sin = \text{in}+1;
```

```
o end
```
<sup>o</sup> end

<sup>o</sup> fclose(fid)

```
\circ count = in
```
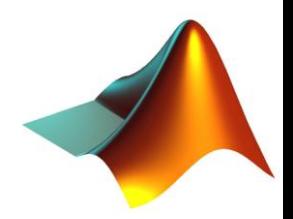

#### **Functions Handles**

- $\blacktriangleright$  Handle = another type of variables in MATLAB
- An identifier for a function
	- $\circ$  h = @sin;  $\circ$  handlename =  $\mathbf 0$  functionname;

$$
\circ \mathbf{x} = \mathbf{h}(\mathbf{pi}/2) ;
$$

$$
\circ \ \mathrm{x} \ = \ \sin(\mathrm{pi}/2) \ ;
$$

- ▶ Can be inserted in structs and cells, not arrays
	- $\circ$  S.a =  $\theta$ sin; S.b =  $\theta$ cos; S.c =  $\theta$ tan;
	- $\circ$  C = { $\theta$ sin,  $\theta$ cos,  $\theta$ tan};

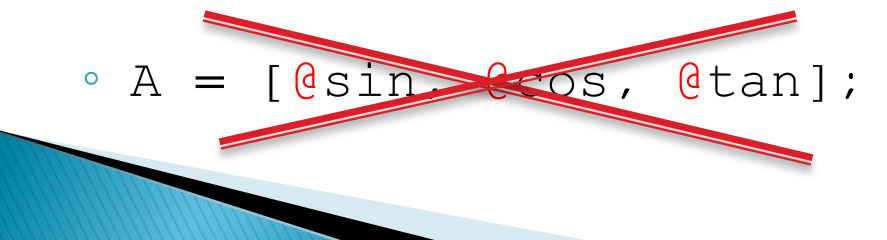

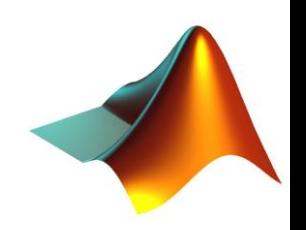

# **Functions Handles**

#### ▶ Handle to anonymous function

 $\alpha$  h =  $\theta$ (x,y) x + y;  $\alpha$  handlename =  $\theta$ (v1,v2,...) body;

Example 1  $\circ$  h =  $\mathbf{C}(\mathbf{x}, \mathbf{y})$  x + y;

 $\alpha$  x = h(1,2);

Example 2

- $\circ$  h =  $\mathbf{\mathfrak{G}}$ (fun,x,y) fun(x) + y;
- $\circ$  val = h(@sin, pi/2, 3);

#### Example 3

- o function [val] =  $myfun(fun, x, y)$
- $\circ$  val = fun(x) + y;

 $\circ$  myfun(@sin, pi/2, 3);

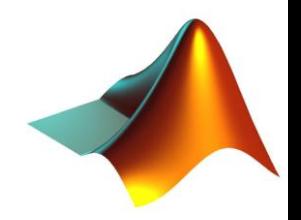

# **Functions Handles**

#### ▶ Handle to anonymous function

 $\circ$  h =  $\mathbf{C}(\mathbf{x}, \mathbf{y})$  x + y;  $\circ$  handlename =  $Q(v1, v2,...)$  body;

Example 1  $\circ$  h =  $\mathbf{C}(\mathbf{x}, \mathbf{y})$  x + y;  $\alpha$  x = h(1,2);

Note that the function does not have a specified name, but it is identified only trough the function handle  $h$ !

```
Example 2
\circ h = \mathbf{\Theta}(\text{fun},x,y) fun(x) + y;
\circ val = h(@sin, pi/2, 3);
Example 3
\circ function [val] = myfun(fun, x, y)\circ val = fun(x) + y;
\circ myfun(@sin, pi/2, 3);
                                          In these cases the variable fun
                                          is a function handle itself!
```
# **Find zeros of functions**

 $\rightarrow$  fzero() – finds a zero of a function  $f(x)$  the closest possible to a specified point x1

```
◦ xZ = fzero(@sin,x1); 。 res = fzero(funHandle,startPoint);
```
Example1: find the zero of the function  $sin(x)$  closest to  $\pi/3$ 

```
\alpha x = [-pi:0.1:pi];
• x1 = pi/3;
\textdegree xZero = fzero(\text{lsin,x1});
◦ plot(x, sin(x)); 
◦ hold on
\circ plot(x, 0.*x,'k');
\circ plot(x1, sin(x1),'q*');
◦ plot(xZero, sin(xZero),'rd');
◦ hold off
◦ xlim([-pi pi]);
```
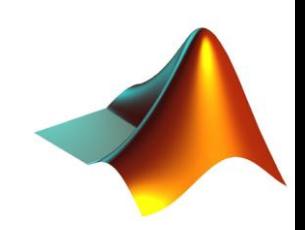

### **Find zeros of functions**

- $\rightarrow$  fzero() finds a zero of a function f(x) inside a specified range x1
	- xZ = fzero(@sin,x1); 。 *res* = fzero(*funHandle,range*);

Example2: find the zero of the function sin(x) between  $-\pi/3$  and  $\pi/3$ 

```
◦ x = [-pi:0.1:pi];
◦ x1 = [-pi/3 pi/3];
\textdegree xZero = fzero(@sin, x1);
◦ plot(x, sin(x)); 
◦ hold on
◦ plot(x, 0.*x,'k');
\circ plot(x1, sin(x1),'g*');
◦ plot(xZero, sin(xZero),'rd');
◦ hold off
◦ xlim([-pi pi]);
```
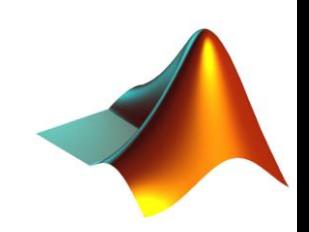

# **Find zeros of functions**

- $fzero()$  finds a zero of a function  $f(x)$  inside a specified range x1
	- xZ = fzero(@sin,x1); 。 *res* = fzero(*funHandle,range*);

Example2: find the zero of the function sin(x) between  $-\pi/3$  and  $\pi/3$ 

```
\n
$$
\begin{aligned}\n& \begin{aligned}\n& \begin{aligned}\
$$

```

If x1 is a range, the function  $fun()$ referenced by *funHandle* MUST change sign between  $x1(1)$  and  $x1(2)$ !

 $Sign(fun(x1(1))) \sim = Sign(fun(x1(2)))$  !!!

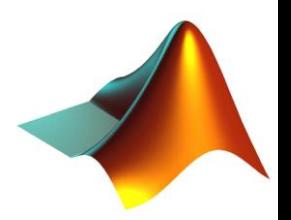

# **Find roots of polynomials**

 $\triangleright$  roots() - returns a vector whose elements are the roots of a polynomial

| Example           | $x^2 - 5x + 6 = 0$   | $(x - 3)(x - 2) = 0$ |
|-------------------|----------------------|----------------------|
| • p = [1 - 5 6];  | • res = roots (vec); |                      |
| • res = roots(p); | [3;2]                |                      |

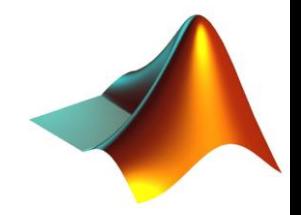

# **Solving Equations**

▶ Suppose we have the following system of linear equations:

$$
\begin{cases}\n x + y - 2z = 4 \\
 3x + 5y + z = -2 \\
 -2x + 3y - 10z = 7\n\end{cases}
$$

 $\cdot$   $AX = b$ , with

◦ We want to solve it and find the values of x, y and z

◦ We can store the equations in the following way:

$$
A = \begin{bmatrix} 1 & 1 & -2 \\ 3 & 5 & 1 \\ -2 & 3 & -10 \end{bmatrix} \qquad X = \begin{bmatrix} x \\ y \\ z \end{bmatrix} \qquad b = \begin{bmatrix} 4 \\ -2 \\ 7 \end{bmatrix}
$$

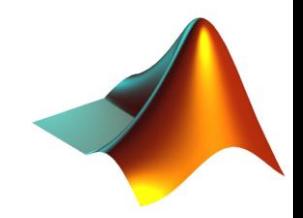

# **Solving Equations**

#### ▶ Suppose we have the following system of linear equations:

$$
\begin{cases}\nx + y - 2z = 4 \\
3x + 5y + z = -2\n\end{cases}
$$

$$
2x + 3y - 10z = 7
$$

◦ We know from linear algebra the solution is

$$
\bullet \ \ X = inv(A) * b
$$

<sup>o</sup> So with MATLAB we can solve it in 2 ways:

$$
X = inv(A) * b;
$$

$$
o X = A \setminus b;
$$

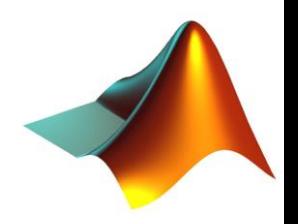

# **Solving Equations**

#### ▶ Suppose we have the following system of linear equations:

$$
\begin{cases}\nx + y - 2z = 4 \\
3x + 5y + z = -2\n\end{cases}
$$

$$
2x + 3y - 10z = 7
$$

◦ We know from linear algebra the solution is

$$
\bullet \ \ X = inv(A) * b
$$

<sup>o</sup> So with MATLAB we can solve it in 2 ways:

$$
X = inv(A) * b;
$$

$$
A \circ X = A \cup b;
$$

NOTE 1 : the \ operator works for square systems. For rectangular systems it gives the least squares solution.

NOTE 2 : we have to check if the system is over or underdetermined

# Linear Algebra

- $\triangleright$  rank()
	- Computes the rank of a matrix (the number of linearly independent rows or columns)
	- $\circ$  R = rank(M);
- $\rightarrow$  det()
	- Computes the determinant of a matrix, which must be square
	- NOTE: if determinant is nonzero, matrix is invertible

```
\circ d = det(M);
```
- $\triangleright$  trace()
	- Computes the trace of a matrix (the sum of its diagonal elements)
	- $\circ$  R = trace(M);

#### $\rightarrow$  inv()

- Computes the inverse of a matrix
- $\circ$  Ainv = inv(M)

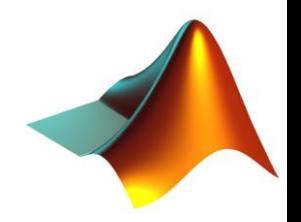

#### **Computing the determinant:** cofactor expansion

[http://comp.uark.edu/~jjrencis/femur/Learning-Modules/Linear-](http://comp.uark.edu/~jjrencis/femur/Learning-Modules/Linear-Algebra/solving/determinant/cofactor_expansion.html)[Algebra/solving/determinant/cofactor\\_expansion.html](http://comp.uark.edu/~jjrencis/femur/Learning-Modules/Linear-Algebra/solving/determinant/cofactor_expansion.html)

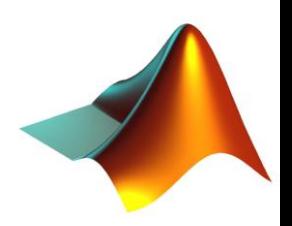

#### **Matrix Decomposition**

- Eigenvalues, Eigenvectors
- $\triangleright$  eig()
	- $\circ$  [eigVect eigVal] = eig(M);
	- NOTE: M must be square
	- RESULT: 2 matrices of same dimension as M,
		- a diagonal matrix eigVal whose diagonal elements are the eigenvalues of M
		- a matrix eigVec whose columns are the eigenvectors of M
	- eigVal\*M = eigVal\*eigVec
- Singular Value Decomposition
- $\triangleright$  svd()
	- $\circ$  [U, S, V] = svd(M);
	- NOTE: M does not have to be square
	- RESULT: a diagonal matrix S of the same dimension as M, with nonnegative diagonal elements in decreasing order, and unitary matrices U and V so that ◦ M = U\*S\*V'.

#### **Differentiation**

- $\rightarrow$  diff() 1D
	- $\circ x = [1:2:11];$  $\circ$  diff(x)/2;

 $f(x) \rightarrow \frac{df(x)}{dx}$ 

 $f(x, y) \rightarrow \frac{f(x, y)}{g(x, y)}$ 

- 2D oradient()
	- $\degree$  x = 1:12;
	- $\circ$  M =  $\times$  \*  $\times$
	- $\circ$  [dx dy] = gradient(M);

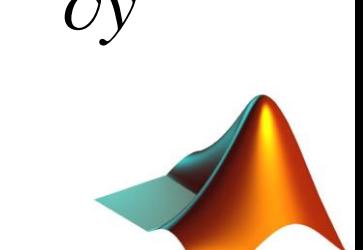

 $\partial f(x, y)$ 

### **Integration 1**

Using the trapezoidal rule

$$
\circ x = 0:0.01:pi;
$$
  
 
$$
\circ intTX = trapz(x,sin(x));
$$

$$
\int_{0}^{\pi} \sin(x) dx
$$

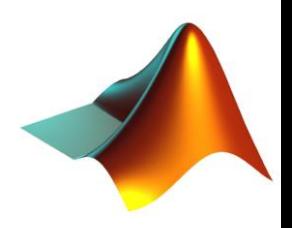

#### **Integration 2**

• Using recursive adaptive Simpson quadrature

$$
\int_{0}^{\pi} \sin(x) dx
$$

- $\circ$  intQX = quad(@sin, 0, pi)
- $\circ$  q = quad(@sin, 0, pi, tol);

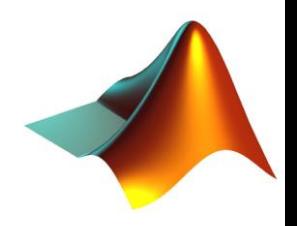

# **Polynomial Fitting**

- Fit an  $n^{th}$  degree polynomial to predefined data
- ▶ polyfit()
- polyval()
- **Example (fit 2nd degree polynomial to noisy data)** 
	- $\circ x = [-4:0.1:4]$ ;

$$
^{\circ} Y = x \cdot ^{\wedge} 2 ;
$$

- $\circ$  yNoisy = y + randn(size(y));
- plot(x,yNoisy,'.');
- $\circ$  poly = polyfit(x, yNoisy, 2);

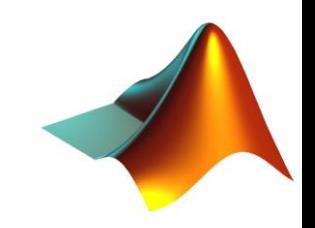

# **Polynomial Fitting**

- Fit an  $n^{th}$  degree polynomial to predefined data
- ▶ polyfit()
- polyval()
- **Example (fit 2nd degree polynomial to noisy data)** 
	- $\circ$  x = [-4:0.1:4];

$$
^{\circ} Y = x . ^{\wedge} 2 ;
$$

- $\circ$  yNoisy = y + randn(size(y));
- plot(x,yNoisy,'.');
- $\degree$  poly = polyfit(x, yNoisy, 2);
- hold on;
- plot(x,polyval(polY,x),'r');
- hold off;

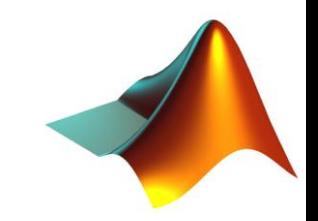

# **Polynomial Fitting**

- Fit an  $n^{th}$  degree polynomial to predefined data
- polyfit()
- polyval()

#### **Example (fit 2nd degree polynomial to 16**

- $\circ$  x = [-4:0.1:4];
- $\circ$  y = x.^2;
- $\degree$  yNoisy = y + randr  $\frac{10}{10}$ ◦ plot(x,yNoisy,'.');
- 
- $°$  poly = polyfit(x,  $\frac{6}{4}$
- hold on;
- $\degree$  plot(x, polyval(pol)
- hold off;

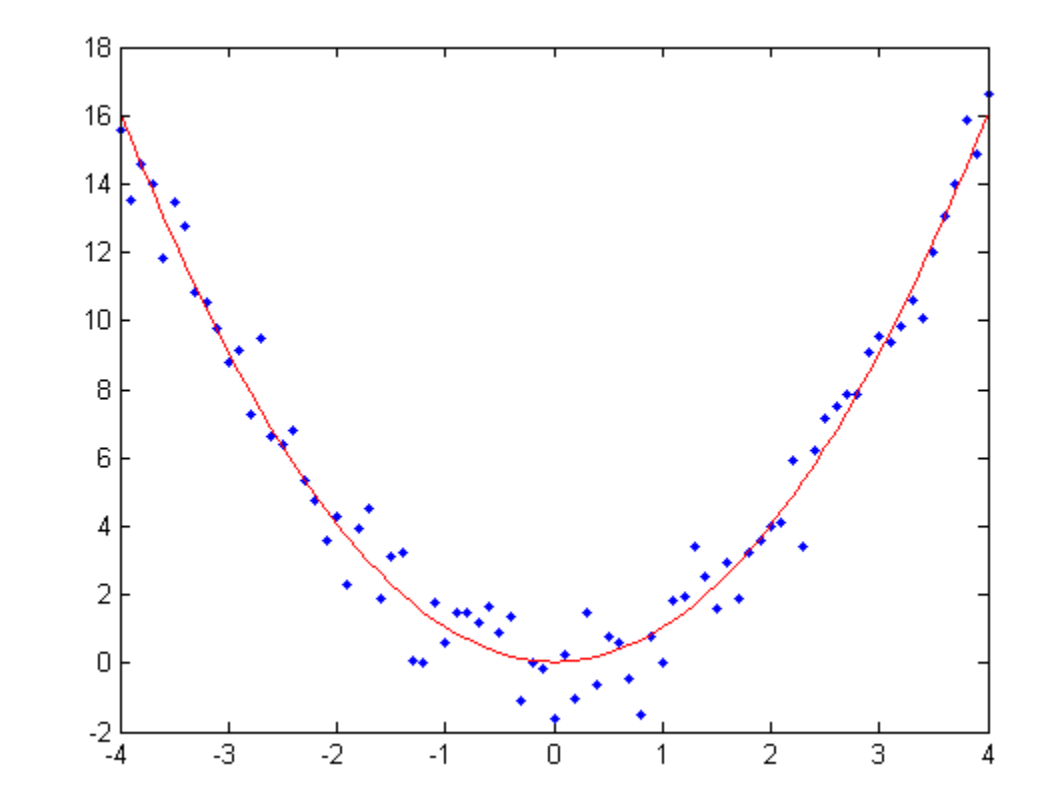

#### Exercises in class !

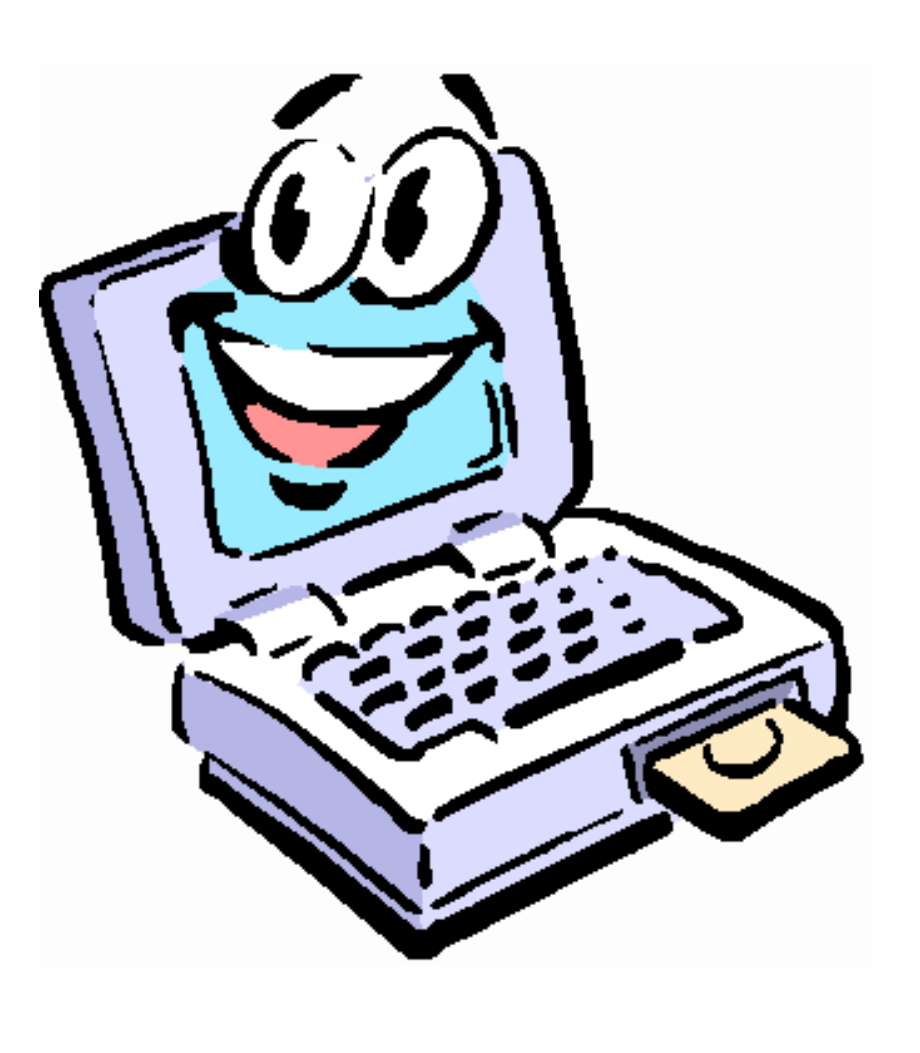

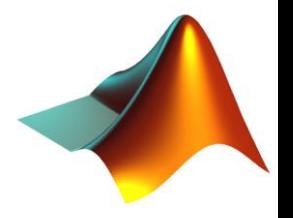

# Exercises in class 1/2

- $o$  bought = dlmread('groceries.txt',',',0,1);
- <sup>o</sup> fid = fopen('groceries.txt');
- $\circ$  food = textscan(fid,'%s');
- <sup>o</sup> fclose(fid);
- $\circ$  food = strtok(food{1},',');

```
\circ M = eye(length(food), length(food));
o for in1=1:length(food)
o for in2=1:length(food)
\circ if(in1 \approx in2)
```
 $M(\text{in1}, \text{in2}) = \cdot \cdot \cdot$ 

```
coBought(food,bought,food{in1},food{in2}) / \ldotsnumBought(food,bought,food{in1});
```
<sup>o</sup> end

```
o end
```

```
o end
```

```
\circ imagesc(M);
```

```
o colormap('hot');
```

```
o colorbar
```
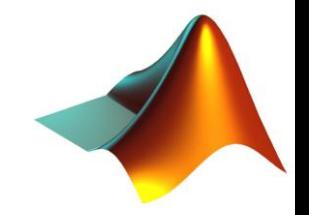

#### Exercises in class 1/2

 $\circ$  function [num] = numBought(names, mat, index)

```
o for in=1:length(names)
o if(strcmp(names{in},index))
o break
o end
o end
\circ num = sum(mat(in, :));
```
 $\circ$  function [num] = coBought(names, mat, index1, index2)

```
o for in=1:length(names)
o if(strcmp(names{in},index1))
\sin 1 = \sin;
o end
o if(strcmp(names{in},index2))
\sin 2 = \sin;
o end
o end
\circ num = sum( mat(in1,:).* mat(in2,:));
```
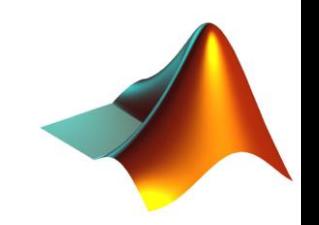

#### Exercises in class 2/2

```
% series 1
n = 1:10^{6};
S1 = \text{cumsum}( 2./(n.^2 + 2.^*n) );
figure
```

```
subplot(1,2,1)
plot(S1)
```

```
% series 2
S2 = \text{cumsum}((-1) \cdot \land n \cdot * n./(n+1));
```

```
subplot(1,2,2)
plot(S2)
```
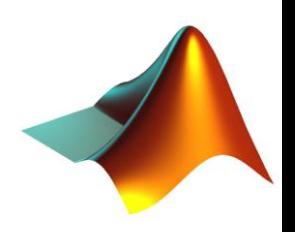

# **Homeworks policy**

- ▶ Due at beginning of class, no exceptions
- ▶ Put your code (.m files) and additional files in a single folder, name it *youruni*\_hw\_*X* and zip it
- ▶ Upload the zipped folder to CourseWorks
- Bring a printout of your code to class
- Good luck and have fun, it's the last one !

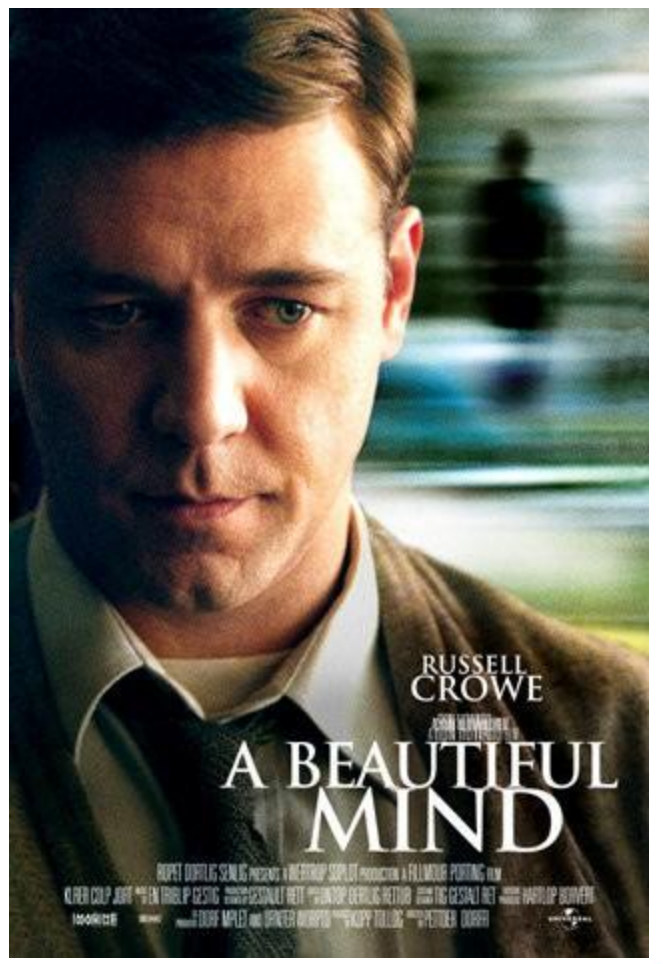

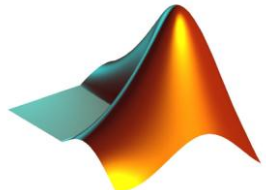